## **DEMIS-Adapter Konfigurator**

(ī) Der DEMIS-Adapter Konfigurator ist eine Oberfläche zum Editieren und Konfigurieren der DEMIS-Adapter Properties und diese dann zu speichern.

Hier finden Sie ein kompaktes Tutorial zur Installationsanleitung für Labore<https://www.youtube.com/watch?v=AqVOnEhrFDg>

Das Starten und Absetzen von Meldungen wird nicht ersetzt und wird ausgeführt wie hier beschrieben: [Starten des DEMIS-Adapters](https://confluence-demis.gematik.de/pages/viewpage.action?pageId=76546163-Adapter#1.-Starten-des-DEMIS-Adapter)

Zur Konfiguration des DEMIS-Adapter gibt es eine Benutzeroberfläche, die die [DEMIS-Adapter Konfiguration](https://confluence-demis.gematik.de/display/DSKB/DEMIS-Adapter#DEMISAdapter-3.Konfiguration) erleichtert. Sie können die folgende zip Datei herunterladen oder alternativ finden Sie Download und Sourcecode im [GitHub.](https://github.com/outbreaker/Demis-Adapter-Configuration-UI/releases/)

Der DEMIS-Adapter Konfigurator V1.2.0 konvertiert die Einstellungen für den DEMIS-Adapter V1.7.0 und niedriger automatisch. Ihre Konfiguration ist dann kompatibel mit dem DEMIS-Adapter V1.7.0. Die konkreten Anpassungen sind hier zu finden: [DEMIS-Adapter Konfigurator Release Notes](https://confluence-demis.gematik.de/display/DSKB/DEMIS-Adapter+Konfigurator+Release+Notes)

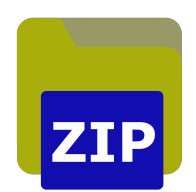

Wenn Sie die zip Datei entpacken, finden Sie im Ordner windows die Datei start.cmd, um die Benutzeroberfläche zu starten.

Im Hauptmenü unter Datei Öffnen der Adapter-Konfiguration wählen Sie den Hauptordner des DEMIS-Adapters. Hier können Sie die Anpassungen wie in [DEMIS-Adapter Konfiguration](https://confluence-demis.gematik.de/display/DSKB/DEMIS-Adapter#DEMISAdapter-3.Konfiguration) beschrieben, vornehmen.

Vorherige Releases des DEMIS-Adapter Konfigurator finden Sie hier: [Releases DEMIS-Adapter Konfigurator](https://github.com/outbreaker/Demis-Adapter-Configuration-UI/releases)